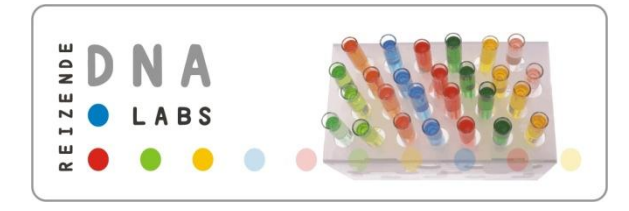

# *Leerlingenhandleiding*

Afsluitende module

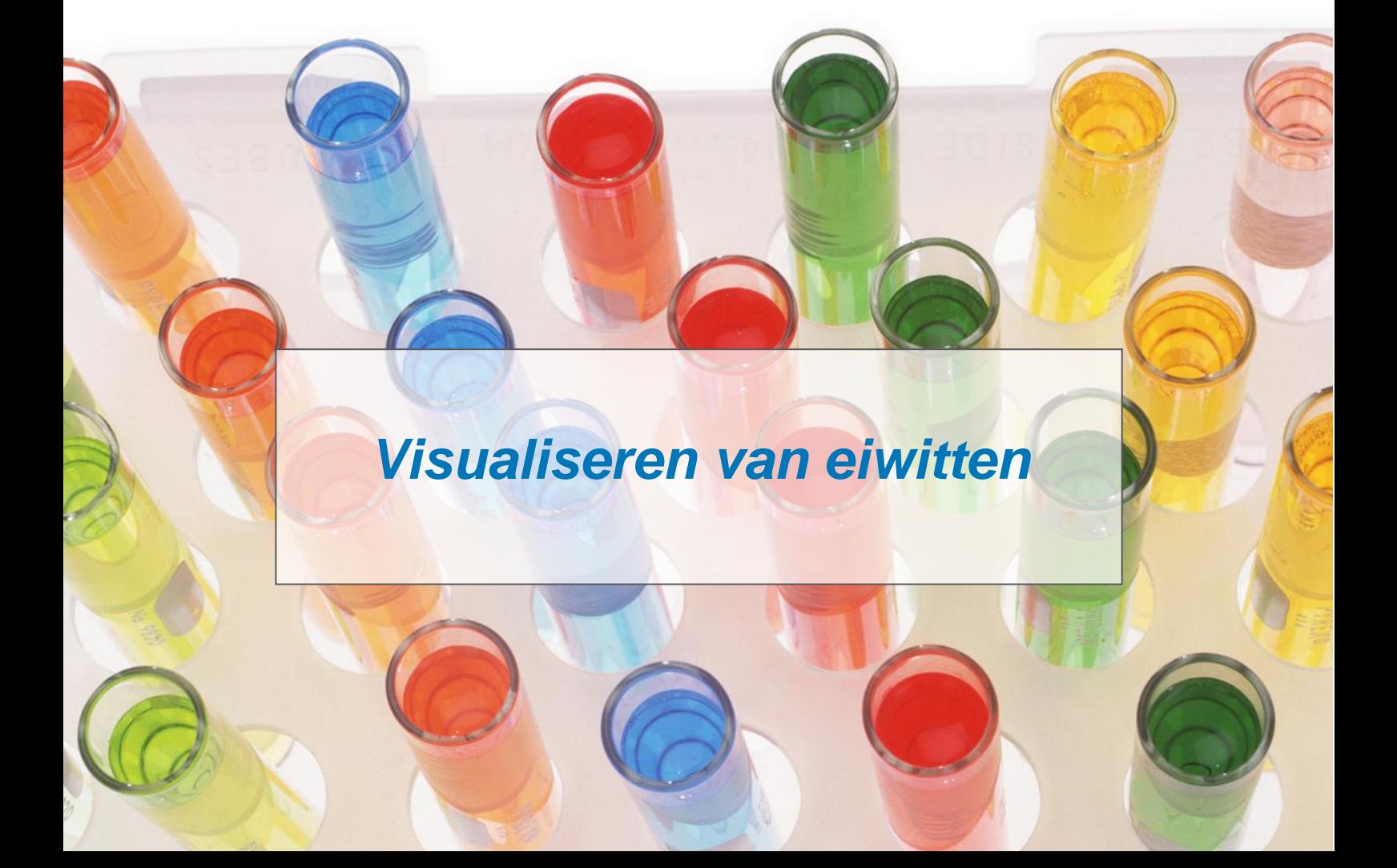

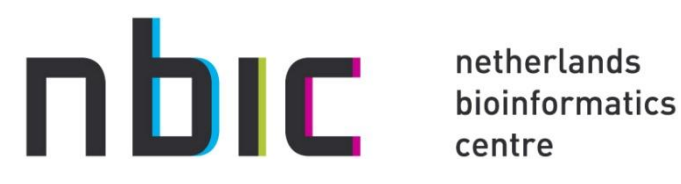

centre

# bioinform@tica in de klas

Ontwikkeld door bioinformaticaindeklas.nl (onderdeel NBIC)

**Tekst** Hienke Sminia

**Illustraties** Bioinformaticaindeklas.nl Yasara.org

Op alle lesmaterialen is de Creative Commons Naamsvermelding-Niet-commercieel-Gelijk delen 3.0 Nederland Licentie van toepassing (http:// creativecommons.org/licenses/by-nc-sa/3.0/nl/).

# **CC BY-NC-SA 2009 – Netherlands Bioinformatics Centre**

Met vragen en/of opmerkingen kunt u contact opnemen met het Reizend DNA-lab (Nijmegen@dnalabs.nl).

# *Leerlingenhandleiding*

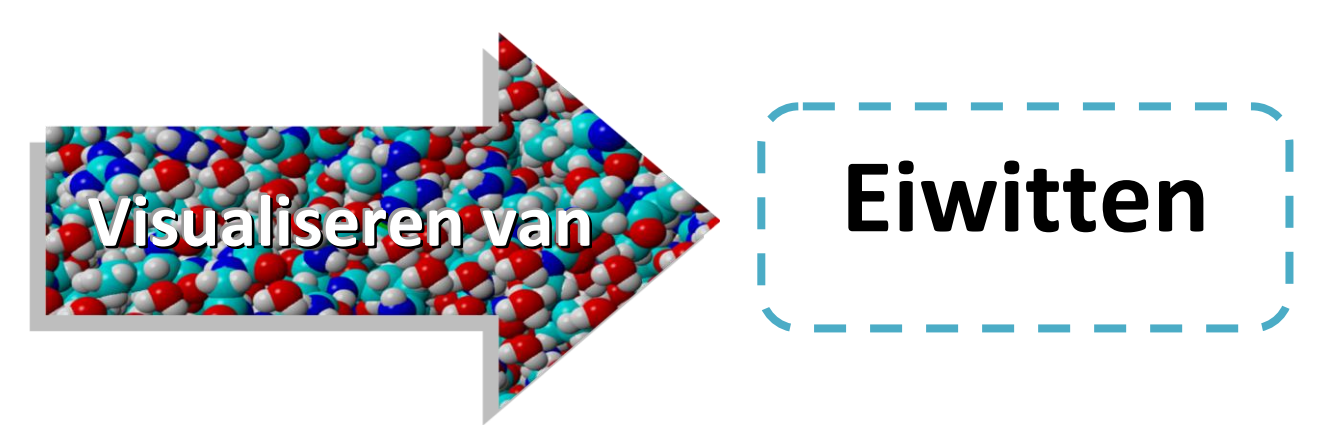

Deze les gaat over de structuur van eiwitten. De les bestaat uit vier opdrachten:

- 1. Hoe wordt een eiwit gevormd?
- 2. Oefenen met Yasara
- 3. Hemoglobine bestuderen
- 4. Kies zelf een eiwit

Bij iedere opdracht hoort een klein stukje theorie en vragen.

# Opdracht 1 – Hoe wordt een eiwit gevormd?

Een eiwit is opgebouwd uit aminozuren. De mens heeft 20 verschillende aminozuren waarmee het eiwitten kan maken. Hieronder zie je een overzicht van deze aminozuren.

Aminozuren met hydrofobe zijgroepen

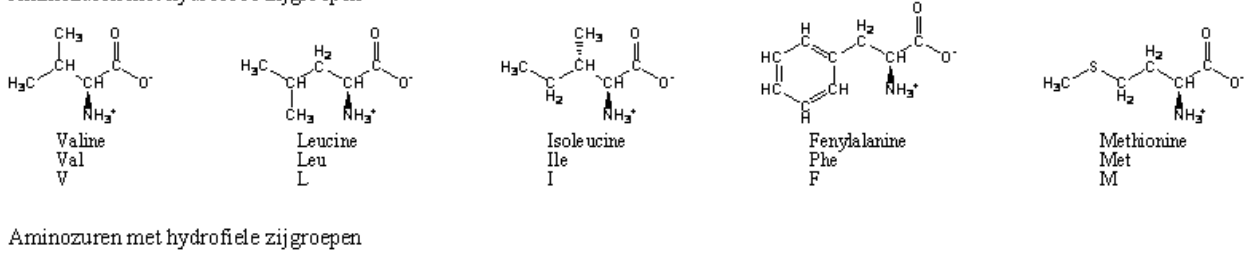

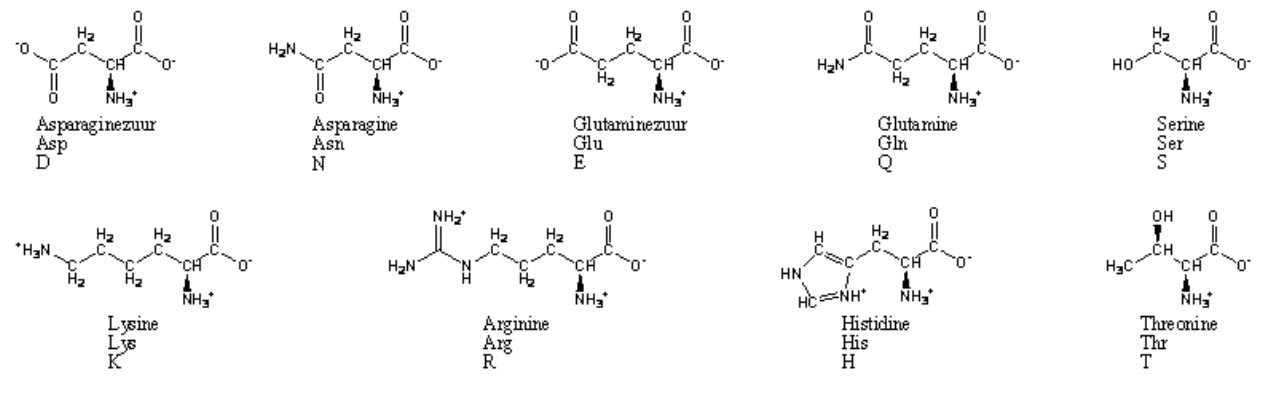

Aminozuren die er tussenin zitten

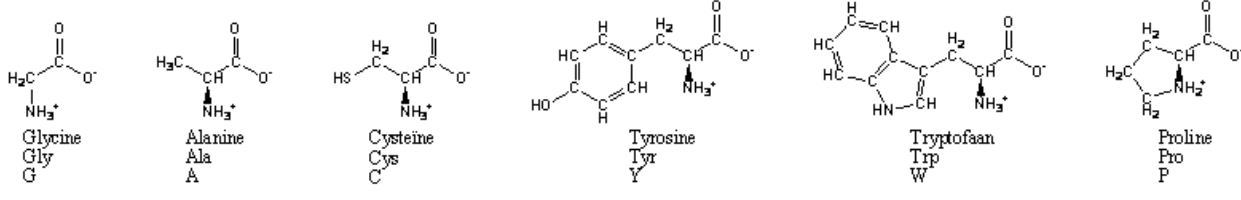

# **Vraag 1.1**

*a. Hoe ziet de scheikundige formule van een aminozuur eruit? De restgroep mag je als R aangeven.*

*b. Omcirkel in jouw formule van opdracht a de carboxylgroep en de aminegroep.*

# **Eiwitstructuur**

De structuur van een eiwit kun je in vier niveaus indelen:

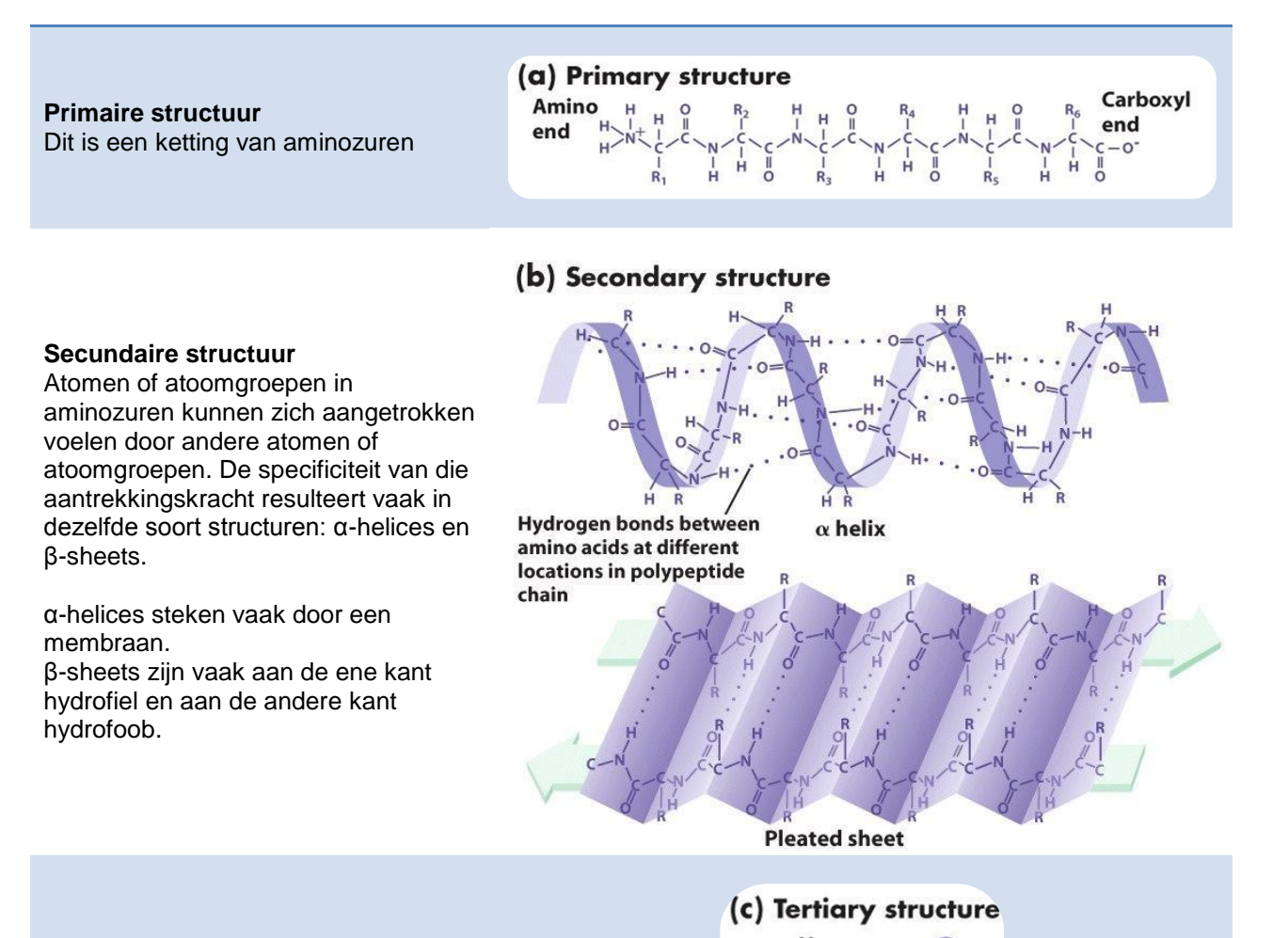

# **Tertiaire structuur**

Door nog meer interacties tussen atomen kan ook de hele aminozuurketen, compleet met secundaire structuren, dubbelklappen of hoeken vormen. Het eiwit krijgt op deze manier zijn uiteindelijke vorm.

# Heme  $\beta$  polypeptide

### **Quartaire structuur**

Sommige eiwitten werken samen met andere eiwitten om hun functie te vervullen. Hiertoe vormen meerdere eiwitten (dezelfde of juist verschillende) een complex.

# (d) Quaternary structure

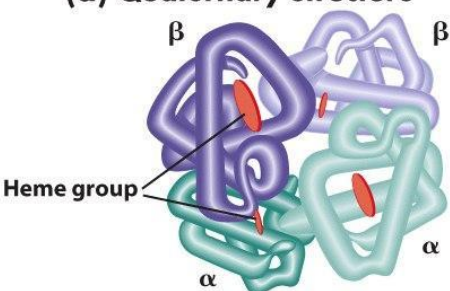

# **Vraag 1.2**

Atoominteracties tussen atomen zijn er in verschillende soorten en maten. De waterstofbrug is een voorbeeld van zo'n interactie.

a. *Tussen welke atomen kan een waterstofbrug vormen?*

b. *Wat is de reden dat dit geen echte binding is, maar 'slechts' een atoominteractie?*

…………………………………………………………………………………………………………… ……………………………………………………………………………………………………………

Andere atoominteracties zijn de zwavelbrug (tussen twee zwavelatomen), de hydrofobe interactie (tussen twee grote koolstofgroepen) en de ionogene interactie. De ionogene interactie is de allersterkste interactie die bestaat in eiwitten. Hij vindt plaats tussen twee ionen: een positief en een negatief geladen ion. De werking kun je vergelijken met de werking van een magneet. Plus en min trekken elkaar aan.

# **Verschillende interacties tussen atomen:**

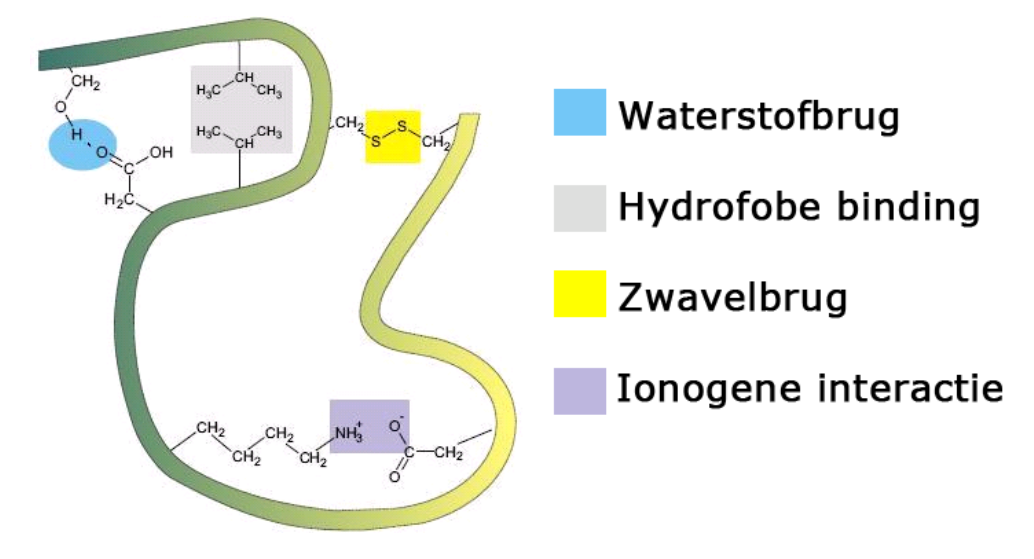

# **Vorm en functie**

De vorm en de functie van het eiwit hangen nauw met elkaar samen. De vorm van het eiwit is dusdanig afgesteld, zodat het zo goed mogelijk zijn functie kan uitoefenen.

- Over het algemeen kan een eiwit één van onderstaande functies hebben:
- Transport: het vervoeren van andere eiwitten of kleine moleculen door bijvoorbeeld de bloedbaan of door de celwand
- Chemische omzettingen: het afbreken of omzetten van grote moleculen of eiwitten naar kleinere onderdelen
- Communicatie: het ontvangen van signaaleiwitten en het doorgeven van een signaal naar andere eiwitten. Ook de signaaleiwitten zelf horen in deze categorie
- Structuur: het geven van structuur aan verschillende celonderdelen
- Regulatie: het reguleren van verschillende systemen door bijvoorbeeld andere eiwitten aan te passen of de aanmaak van andere eiwitten te stimuleren of te remmen. Antistoffen horen ook in deze categorie.

# **Vraag 1.4**

*De verschillende functies van een eiwit hangen samen met de vorm van een eiwit. Kun je van onderstaande schematische weergaves van eiwitten aangeven welke functie het eiwit waarschijnlijk heeft? Verklaar bij ieder eiwit je keuze.*

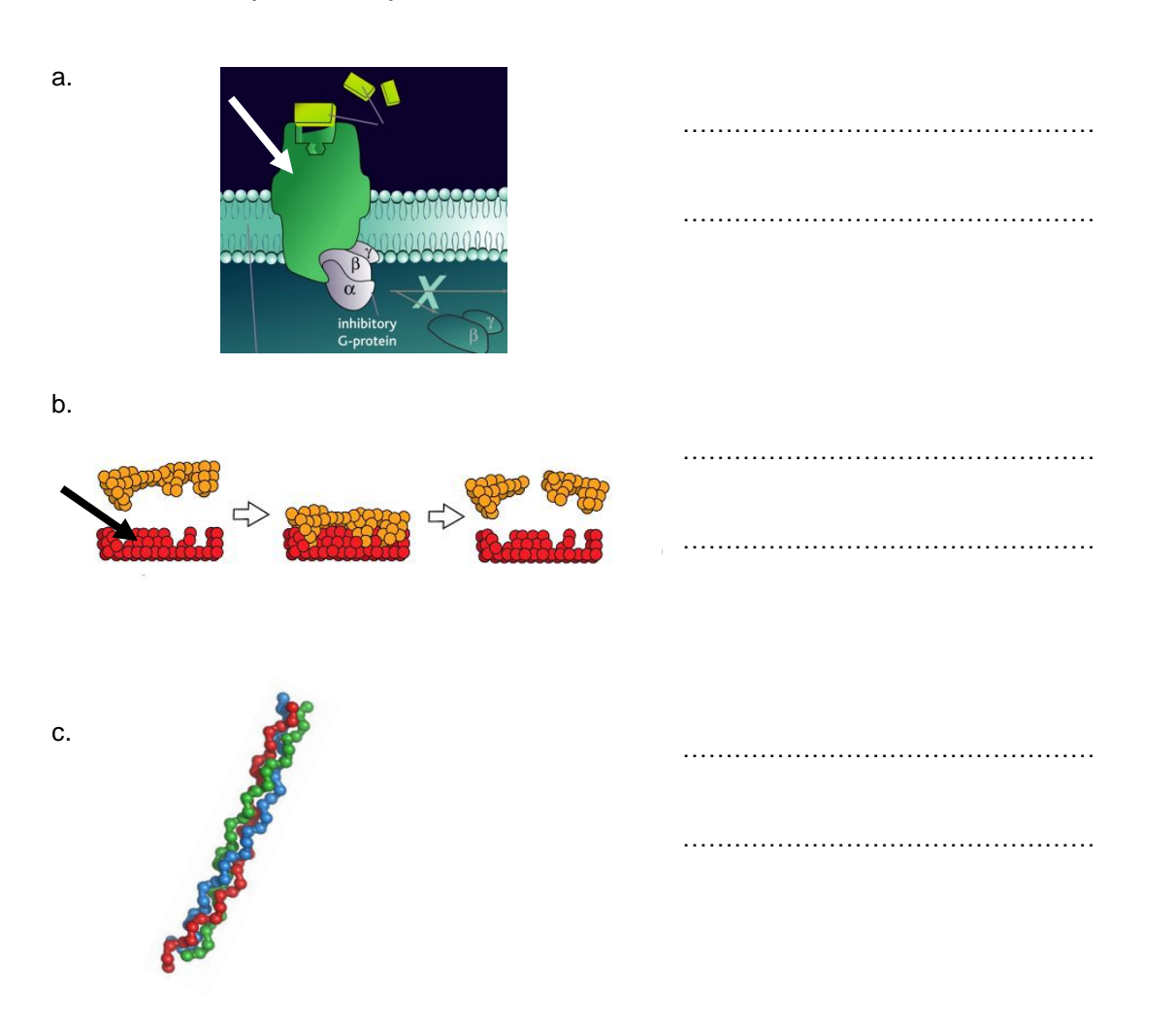

In opdracht 3 zie je hoe een hemoglobine-eiwit in elkaar steekt. En in opdracht 4 mag je zelf een eiwit bestuderen. Bedenk altijd goed dat hetgeen wat je ziet niet zomaar toevallig zo eruit ziet.

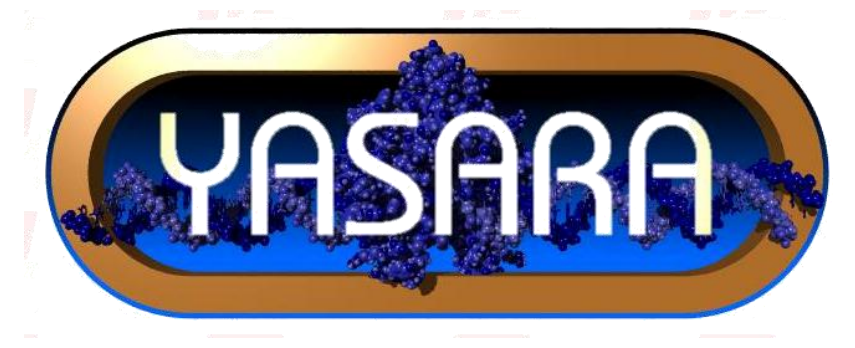

# Opdracht 2 - Oefenen met Yasara

Yasara is een programma waarmee je eiwitten met behulp van een computer in 3D kunt bekijken. Bioinformatici gebruiken dergelijke software veel om eiwitstructuren te voorspellen en de functie van een eiwit te achterhalen.

# **Openen van Yasara**

De software is gratis te downloaden vanaf de website: [http://www.yasara.org/viewdl.htm.](http://www.yasara.org/viewdl.htm) Je moet je naam, organisatie en emailadres achterlaten op de website. Bij de organisatie kun je de naam van je school invoeren. Naar het emailadres wordt een download-link gestuurd. Zo kun je Yasara-view gratis installeren op je computer. (Het ingevoerde emailadres wordt verder niet gebruikt voor reclamedoeleinden)

Na de installatie kun je Yasara openen met het bestand Yasara.exe.

Op de website [www.bioinformaticaindeklas.nl/lesmateriaal/visualisatie/visualisatie.html](http://www.bioinformaticaindeklas.nl/lesmateriaal/visualisatie/visualisatie.html) kun je verschillende bestanden vinden om te downloaden.

Download het bestand *introduction.sce*. En laad deze in Yasara middels *File > Load > Yasara scene*. Kies in de browser het bestand *introduction.sce* dat je net hebt opgeslagen.

Je ziet nu een klein oefen-eiwit. Dit eiwit bestaat uit 8 aminozuren. De balletjes zijn verschillende atomen. De korte witte en gele stokjes zijn enkele of dubbele covalente bindingen. De lange blauwe, oranje en groene stokken zijn atoominteracties.

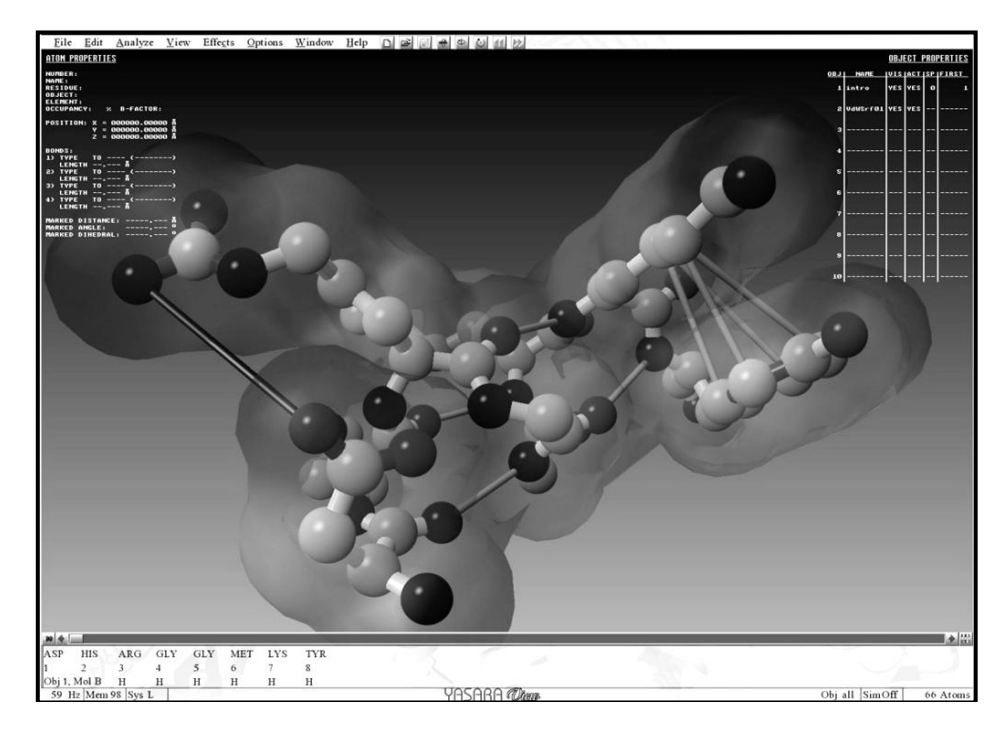

# **Configuratie Yasara**

Als je de muisaanwijzer in het onderste gedeelte van het Yasarascherm houdt, verschijnt de zogenaamde aminozuurvolgordebalk. Hierin staan de aminozuren van het eiwit. Met de knop in de linker bovenhoek van de balk (die er uitziet als een blauwe punaise) zet je de balk vast.

Als je op een aminozuur in de balk klikt, gaat het Cα-atoom van dat aminozuur knipperen. Als je de Ctrl-toets inhoudt terwijl je klikt wordt je naar de juiste plaats in het eiwit gebracht.

Met de muis kun je het eiwit bewegen door de muisknop in te houden:

- Links: Roteren
- Midden: Verplaatsen
- Rechts: Zoomen

## **Vraag 2.1**

a. *Welke kleur bal komt overeen met welk atoom?*

Lichtblauw:……………..………………………………………………………………………………… Donkerblauw:…………………………………………………………………………………………… Rood:……………………………………………………………………………………………………… Groen:…………………………………………………………………………………………………… b. *Welk atoom wordt niet in Yasara weergegeven?* …………………………………………………… c. *Welke atoominteractie stellen de oranje stokken voor?* …………………………………………… Het verschil tussen een waterstofbrug en een ionogene interactie is nu niet duidelijk te zien. Als je bedenkt dat de ionogene interactie vele malen sterker is dan de waterstofbrug, wat is dan het antwoord op deze vraag: d. *Welke kleur stok geeft een waterstofbrug weer? En welke kleur stok geeft een ionogene interactie aan?*  Waterstofbrug: …………………………………………………..…………………………………………… Ionogene interactie: ……………………………………………..………………………………………… Controleer je antwoord met behulp van deze functie: *Edit > Add > Hydrogens to All*. e. Wat is een andere naam voor een ionogene interactie? ……………………………………………..…………………………………………… **Vraag 2.2 (bonus)** *Om het eiwit heen is een soort wolk getekend. Wat geeft deze wolk aan?* ………………………………………………………………………………………………………………………

# Opdracht 3 – Hemoglobine

Hemoglobine is een eiwit in het bloed. Rode bloedcellen maken dit eiwit aan en stoppen zichzelf er vol mee: een rode bloedcel bevat circa 640 miljoen hemoglobine-eiwitten! Hemoglobine wordt gebruikt bij de transport van zuurstof door het bloed.

# **Vraag 3.1**

*Op wat voor manier kan hemoglobine zuurstof transporteren?*

……………………………………………………………………………………………………………………… ………………………………………………………………………………………………………………………

Op de website [www.bioinformaticaindeklas.nl/lesmateriaal/visualisatie/visualisatie.html](file:///C:/Hienke/bioinformaticaindeklas/handleidingen/www.bioinformaticaindeklas.nl/lesmateriaal/visualisatie/visualisatie.html) kun je hemoglobine.pdb downloaden.

Laad deze in Yasara middels *File > Load > PDB file*. Kies in de browser het bestand *hemoglobine.pdb* dat je net hebt opgeslagen.

Met de toetsen F1 tot en met F7 kun je de weergave van het eiwit veranderen. Met F8 kun je in iedere weergave de restgroepen van de aminozuren weergeven.

# **Vraag 3.2**

a. *Met welke weergave kun je het beste secundaire structuren zien?*

…………………………………………

Op verschillende plekken zijn de zogenoemde 'heemgroepen' te zien.

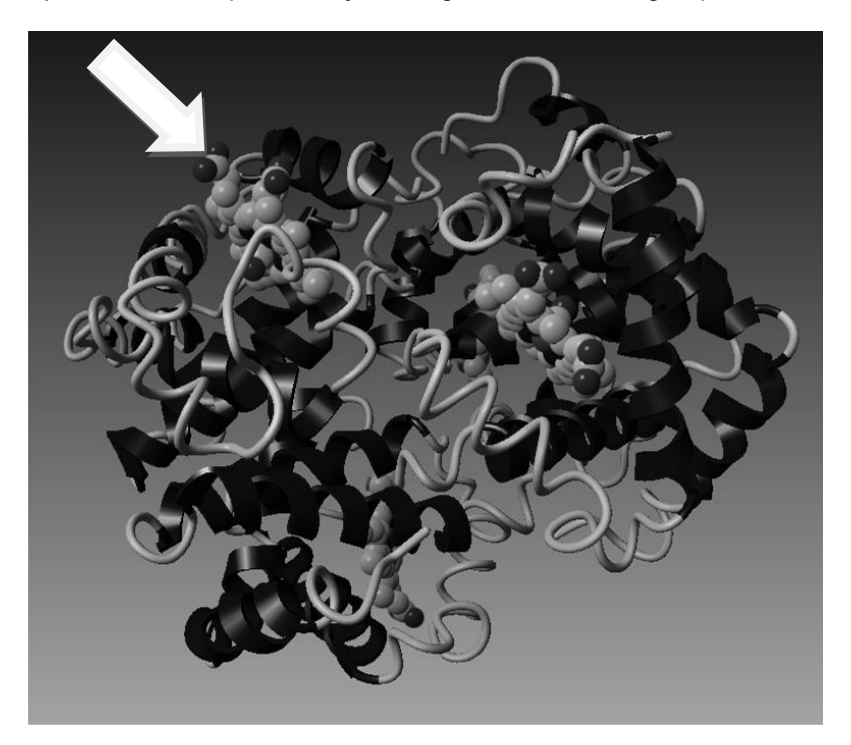

b. *Hoeveel heemgroepen heeft hemoglobine?* ……………………………………………

Iedere heemgroep zit in een eigen eiwit: globine. Alle globine-eiwitten samen hebben een complex gevormd: een quartaire structuur.

c. *Uit hoeveel globines bestaat hemoglobine?* ……………………………………........

De globines zijn niet allemaal gelijk aan elkaar. Je kunt ze eenvoudig onderscheiden met het aantal aminozuren.

*d. Uit hoeveel aminozuren bestaat iedere globine? (tip: kijk in de sequentiebalk)* 

……………….. ……………….. ……………….. ………………..

*Hoeveel verschillende globines heeft hemoglobine?* ………………..

Iedere heemgroep in een globine is op dezelfde manier opgebouwd: een koolstofkring met daarin een roze balletje.

*e. Welk atoom stelt deze roze bal voor? (tip: zoom in op de bal, zodat je erdoor 'vliegt')*

………………………….………………..

# **Zuurstoftransport**

Zuurstof kan binden aan een heemgroep in een basische omgeving, zoals in de longen. Het zuurstof laat weer los als de omgeving zuur wordt, zoals bij zuurstofbehoevende weefsels.

# **Vraag 3.3**

- a. *Waarmee gaat het zuurstof een interactie aan in het hemoglobine?* …………………………….
- b. *Hoeveel zuurstof kan hemoglobine in totaal binden?* ……………………………………………….

# Opdracht 4 – Kies zelf een eiwit

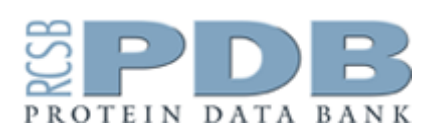

Op internet kun je in de Protein DataBase (PDB) allerlei 3Dstructuren van eiwitten vinden die je kunt laden in Yasara.

Veel van die eiwitten zijn 'ruwe' eiwitten en daardoor niet altijd even gemakkelijk te begrijpen. Wetenschappers kunnen wel met

die 'ruwe' eiwitten overweg en gebruiken regelmatig de database van PDB.

Op de website [www.bioinformaticaindeklas.nl/lesmateriaal/visualisatie/visualisatie.html](http://www.bioinformaticaindeklas.nl/lesmateriaal/visualisatie/visualisatie.html) staan verschillende eiwitten die speciaal voor jou zijn geselecteerd en opgeschoond. Download het eiwit naar jouw keuze en maak de opgaven. Voor het beantwoorden van de vragen mag je internet gebruiken. De meeste eiwitten in onderstaande lijst zijn in Wikipedia (Nederlands of Engels) omschreven. Maar je kunt ook naar informatie zoeken via de 'molecule of the month'-sectie van de website van pdb [\(www.pdb.org\)](http://www.pdb.org/).

- 1. Acetylcholine receptor
- 2. Amylase
- 3. Calcium ATPase
- 4. Collageen
- 5. Insuline
- 6. Kalium-kanaal
- 7. Myoglobine
- 8. Pepsine
- 9. Serum albumine
- 10. Testosteron carrier
- 11. Thyroxine
- 12. Je mag ook zelf een eiwit uitzoeken in de PDB. Dat kan online via [www.pdb.org](http://www.pdb.org/) of je stuurt een email naar [hienke.sminia@nbic.nl](mailto:hienke.sminia@nbic.nl) voor hulp bij het uitzoeken van een eiwit.

# **Vraag 4.1 – Eiwit**

*Welk eiwit heb jij gekozen?*

……………………………………………………………………………………………………………….

## **Vraag 4.2 - Structuur**

*a. Heeft het eiwit een quartaire structuur? Zo ja, uit hoeveel tertiaire structuren bestaat het eiwit?*

……………………………………………………………………………………………………………

*b. Uit hoeveel aminozuren bestaat het eiwit? Wanneer het complex uit meerdere kleinere eiwitten bestaat, geef je het aantal aminozuren van het grootste eiwit.*

……………………………………………………………………………………………………………

*c. Welke secundaire structuren heeft het eiwit?*

…………………………………………………………………………….

# **Vraag 4.3 – Functie**

a. *Welke functie ken jij van het eiwit?*

…………………………………………………………………………………………………………… …………………………………………………………………………………………………………… *b. Bindt het eiwit aan een molecuul of aan een ander eiwit? Zo ja, kun je de bindingsplaats vinden? (De bindingsplaats zit vaak in een holte van het eiwit)*

……………………………………………………………………………………………………………

……………………………………………………………………………………………………………

*c. Waar bevindt zich het eiwit in het lichaam van het organisme? Zit het bijvoorbeeld in de celwand? Of zweeft het los rond? Hoe kun je dat zien aan de vorm van de eiwit?*

……………………………………………………………………………………………………………

……………………………………………………………………………………………………………

*d. Wat voor soort eiwit is het? (transport, chemisch omzettingen, communicatie, structuur of regulatie) Waaraan kun je dat afleiden?*

…………………………………………………………………………………………………………… ……………………………………………………………………………………………………………

……………………………………………………………………………………………………………

# **Vraag 4.4 – Overig**

*Zijn er bijzonderheden te zien aan het eiwit? Kun je die verklaren?*

. The contract of the contract of the contract of the contract of the contract of the contract of the contract of the contract of the contract of the contract of the contract of the contract of the contract of the contrac ……………………………………………………………………………………………………………………… ………………………………………………………………………………………………………………………

Suggestie: om zeker te weten dat je het eiwit nu goed begrijpt, kun je jouw bevindingen vertellen aan een klasgenoot. Als jouw klasgenoot jouw uitleg helemaal helder vindt, dan ben je volleerd!

Voor meer informatie over bioinformatica, kijk op: www.bioinformaticaindeklas.nl